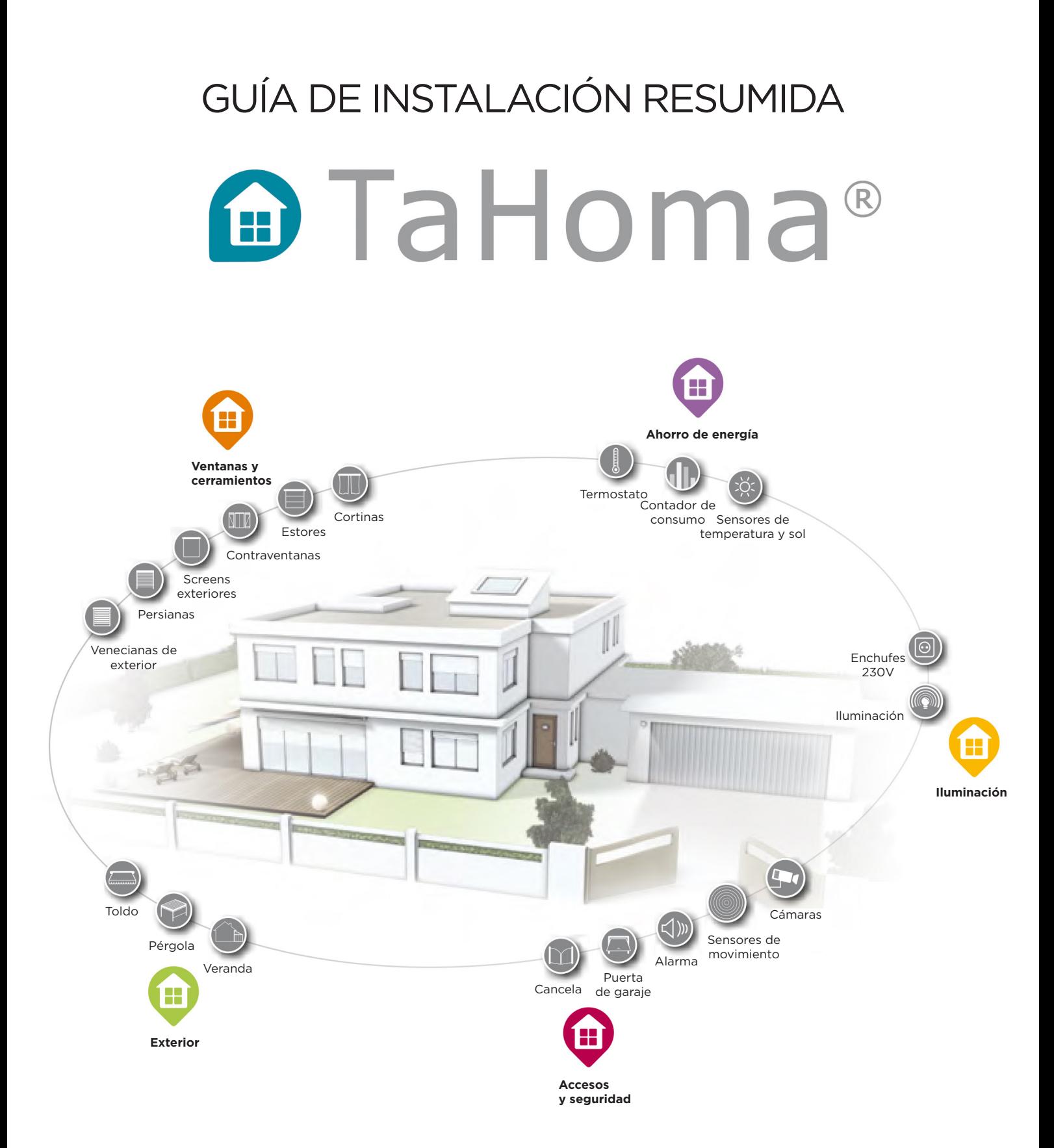

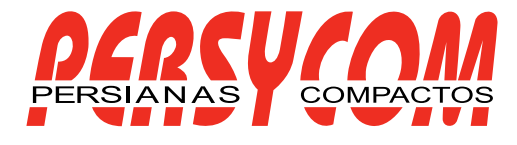

## Contenido del paquete

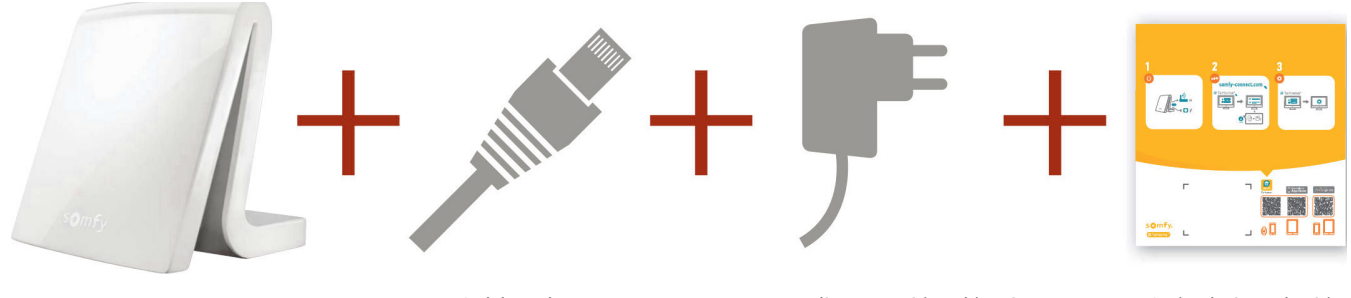

### Box TaHoma®

Cable Ethernet <sup>Alimentación eléctrica Guía de instalación</sup>

rápida

# Presentación de TaHoma®

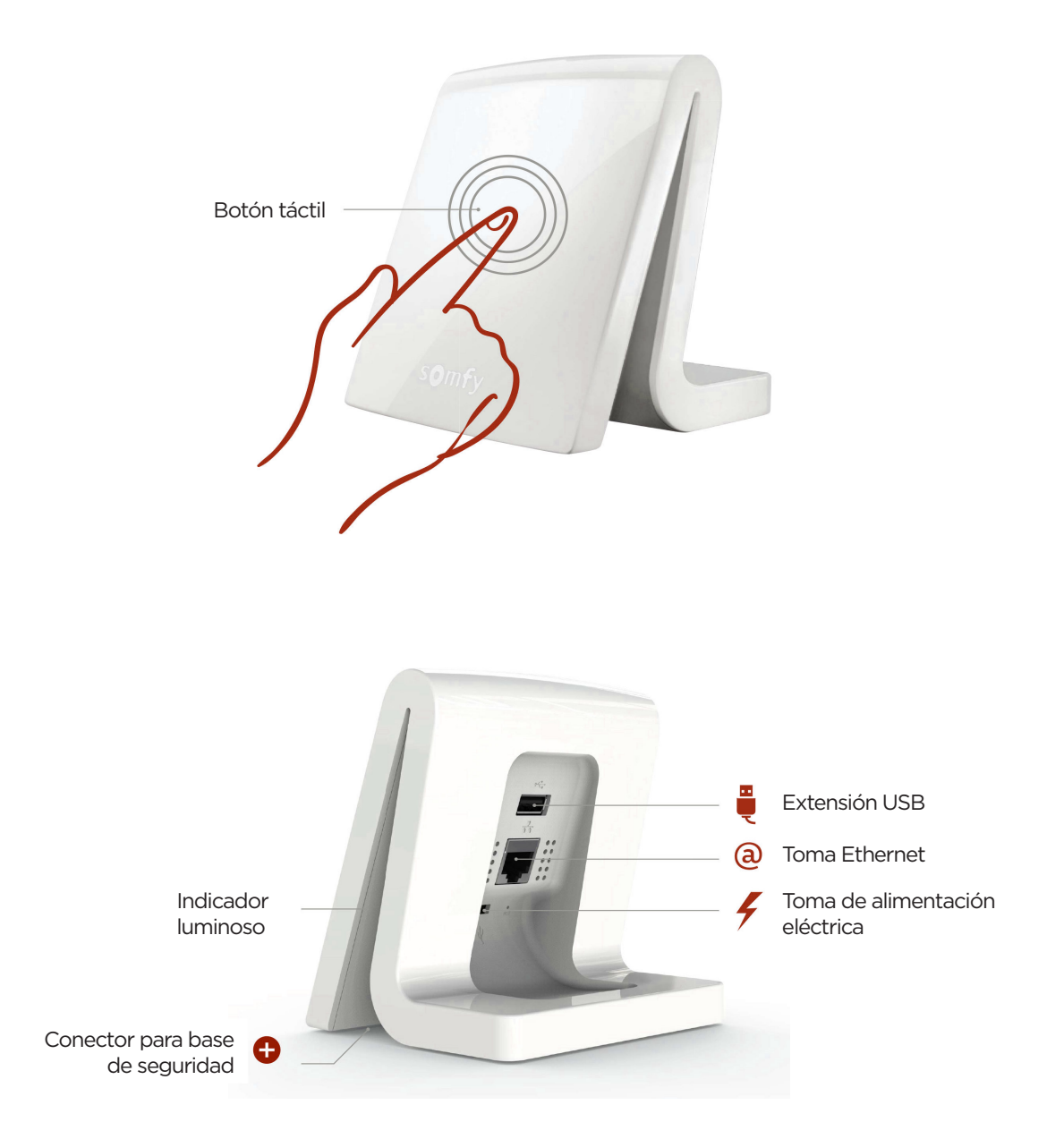

## Acceso a Tahoma®

Instalación:

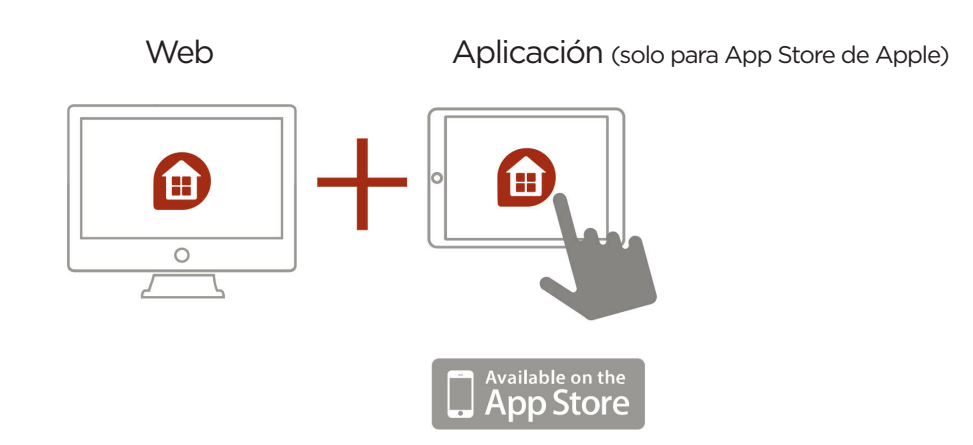

Uso:

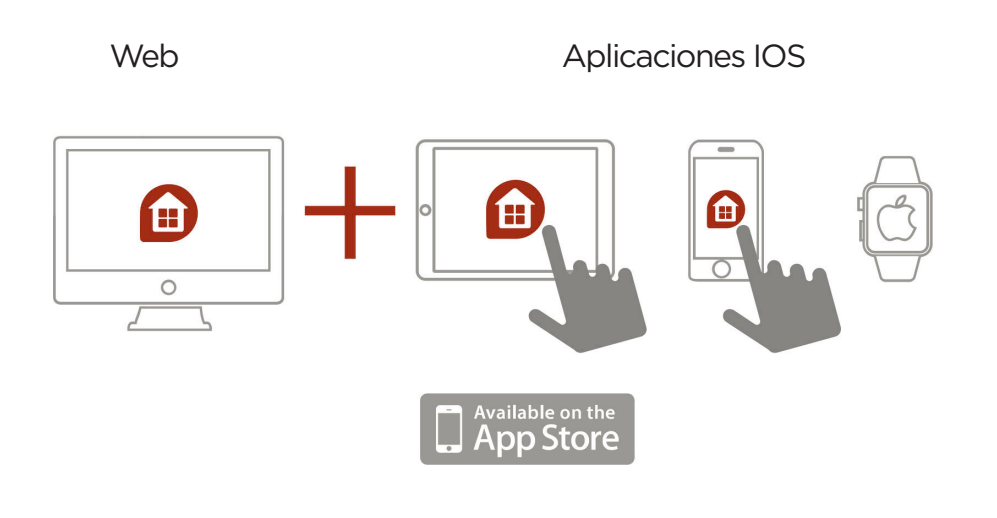

Aplicaciones Android

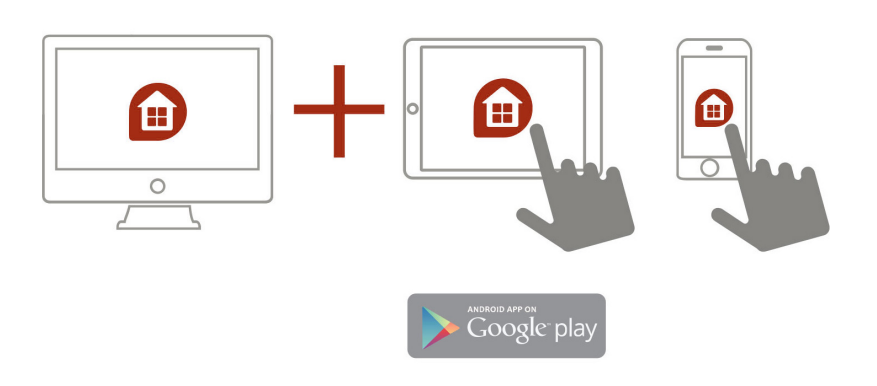

## Instalación

Pasos para la instalación

### 1. conectar la box Tahoma®

Primero conectar el cable de Ethernet y luego enchufar la box a la corriente eléctrica. Tiene que ser en ese orden para que la box se actualice de forma automática.

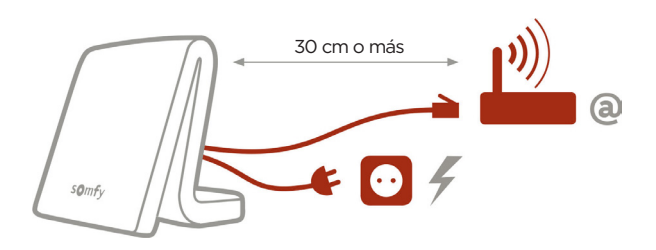

Para mejorar el alcance de la emisión radio, se recomienda colocar la box Tahoma® en el centro de la casa y en un lugar abierto ( no colocarla en un armario metálico)

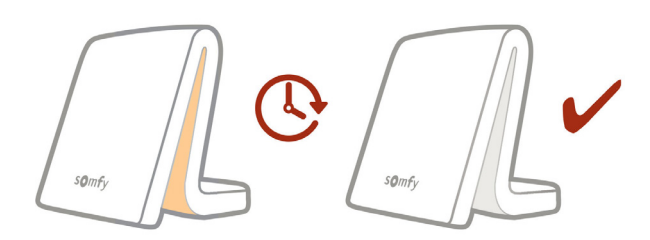

Durante el periodo de activación la box ira cambiando de color hasta que se ponga de color blanco, que es la señal de que está correctamente actualizada. **Importante: No desconectar la box Tahoma® durante la secuencia de inicio**

### 2. Crear su cuenta

#### Entre en **somfy-connect.com**

Luego seleccione Tahoma® y siga las instrucciones en la pantalla. Cree un usuario y contraseña Posteriormente valide la cuenta desde el e-mail recibido.

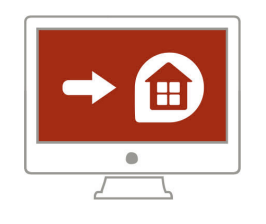

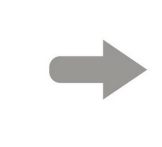

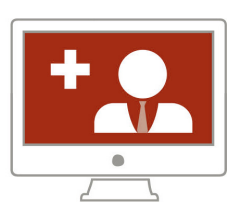

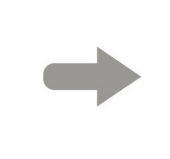

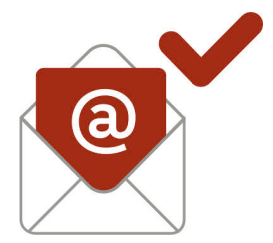

### 3. Configurar la box Tahoma®

Tahoma® es compatible con un gran número de equipos Somfy y de colaboradores.

Estos equipos no utilizan todos la misma tecnología, por eso se reagrupan en tipos. Los tipos correspondientes a equipos Somfy aparecen por defecto en las pestañas.

Según las instrucciones que se muestran en la pantalla, vaya a la sección **Configuración** del Menu principal

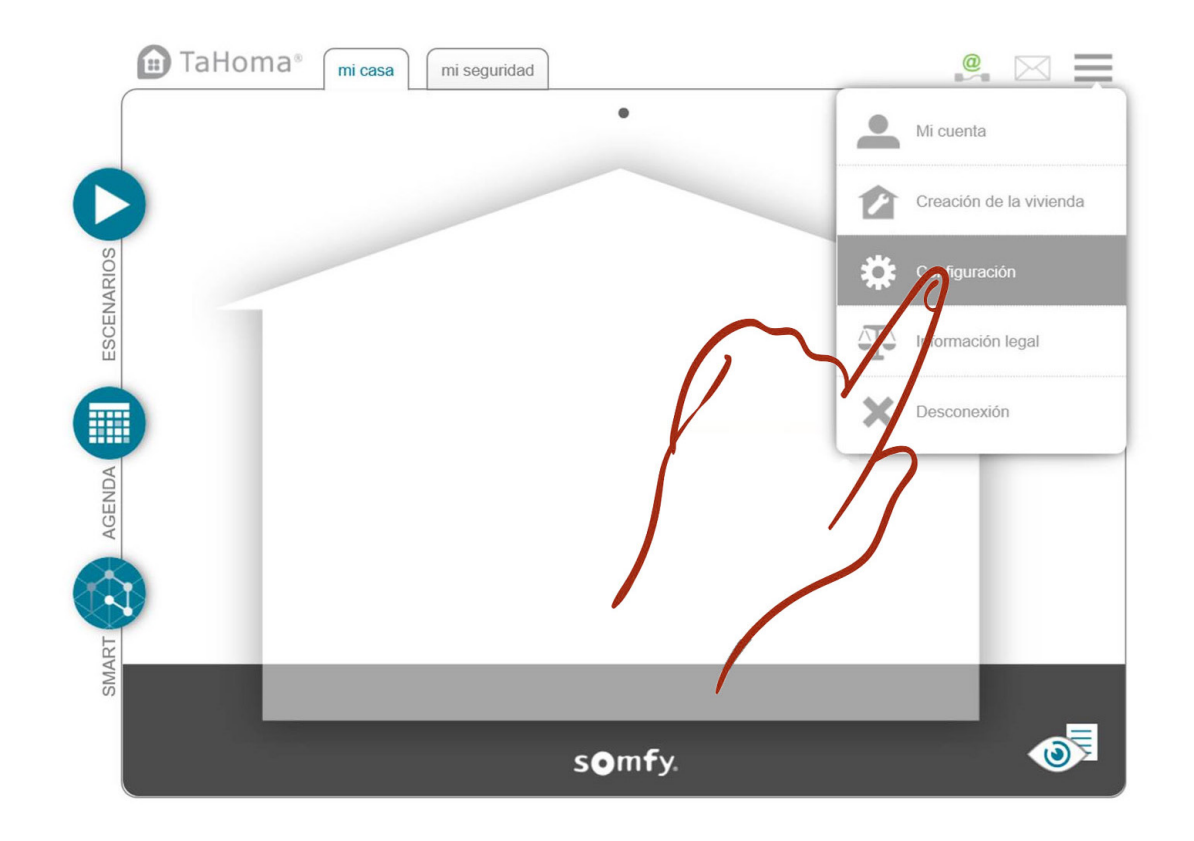

Seleccione la tecnología del equipo que desea añadir (IO, RTS o otro Somfy)

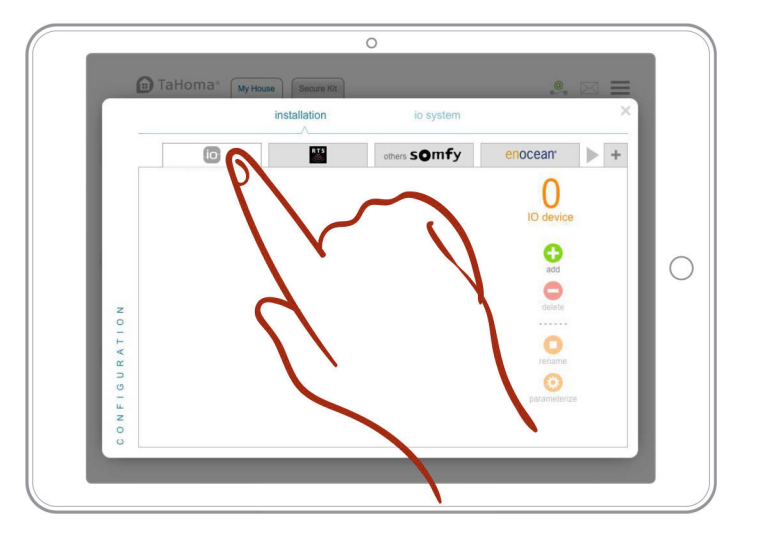

Luego, haga clic en "añadir" y siga las instrucciones de la pantalla. Los iconos aparecen en la zona central

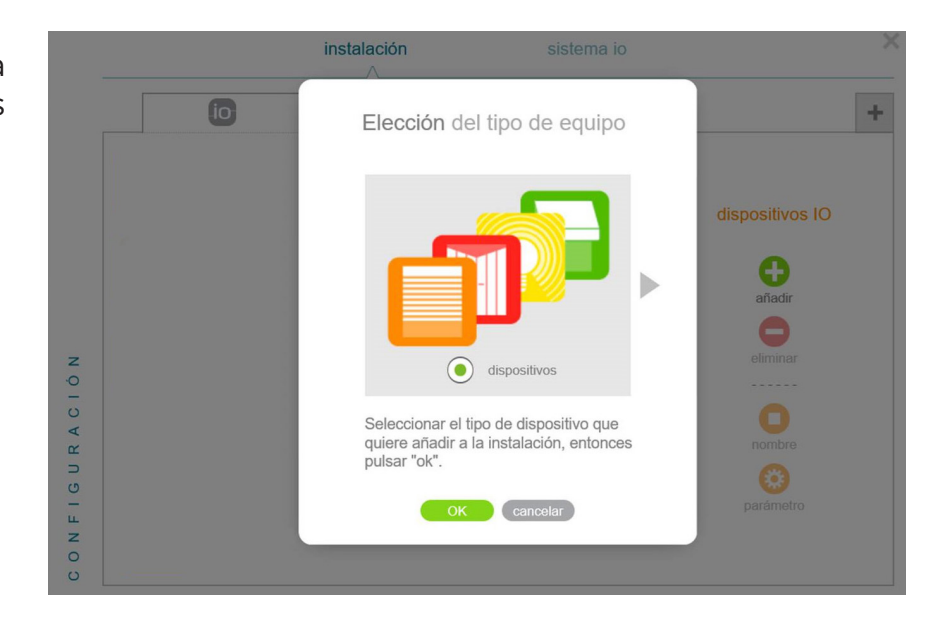

A la hora de añadir un mando, en caso de disponer de un Situo 1 o un Situo 5, debemos seleccionar el Smoove origin IO

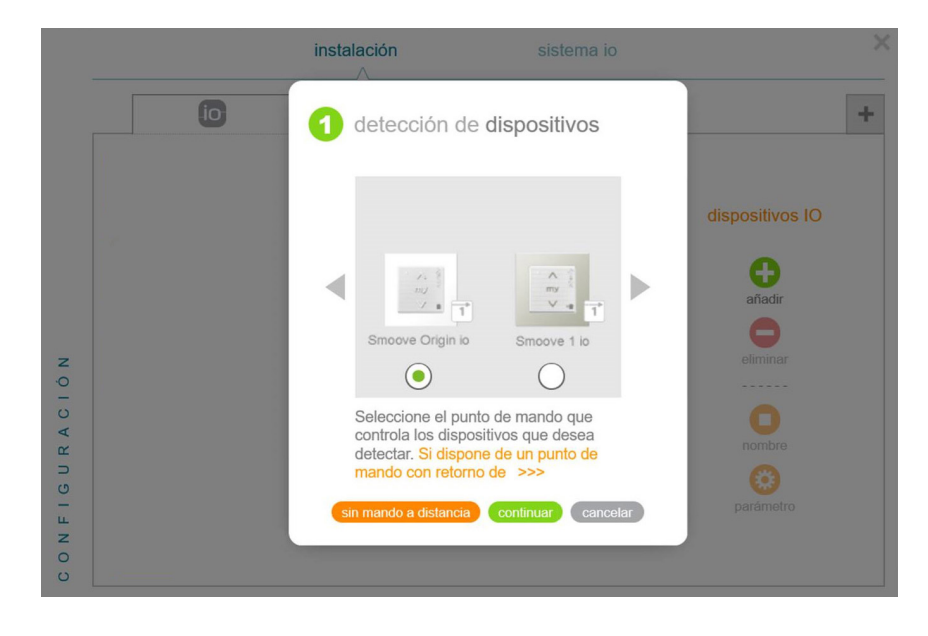

En cualquier momento puede volver a sus ajustes para añadir, modificar o eliminar equipos. En el menú principal, acceda de nuevo a la configuración.

Si renombra inmediatamente sus equipos los encontrará mucho mas facilmente en el futuro.

Si tiene equipos similares, Tahoma® creará automáticamente un icono "grupo" agrupando todos estos equipos.

El programa le indicará los procesos a realizar para configurar cada dispositivo.

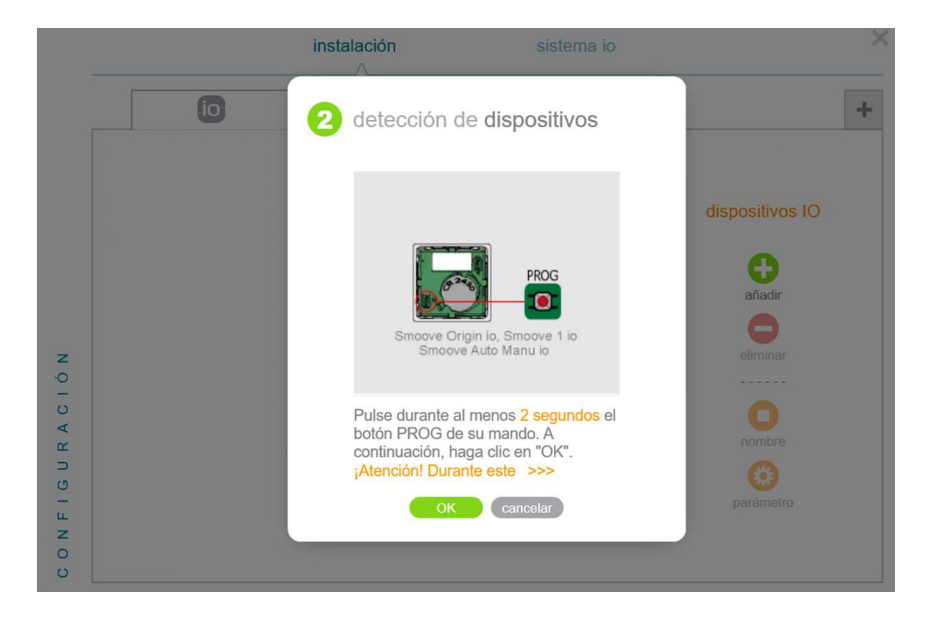

Una vez realizados todos los pasos, Tahoma® buscará y configurará cada dispositivo.

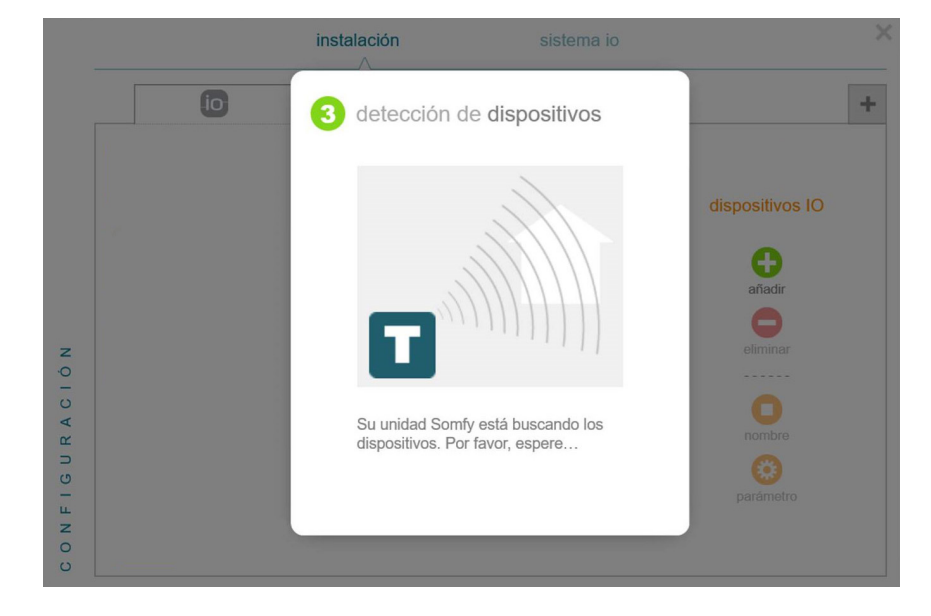

Para mas información no dude en consultar en **www.somfy.es/productos/domotica/tahoma**